## **How to print EA Form**

## 1) Preview EA form

-Payroll/Government Reports/Print Income Tax EA Form

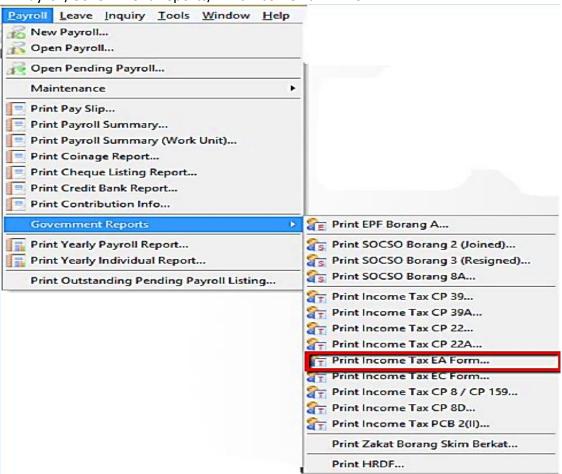

2) Fill in the details in red box and apply then preview

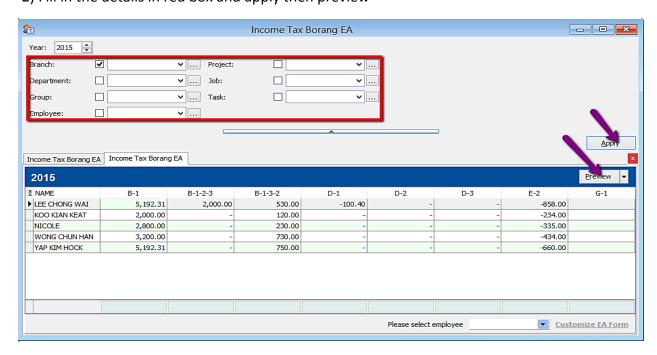

3) If you want to amend the figure in EA form:

-Choose the employee and click on Customise EA form

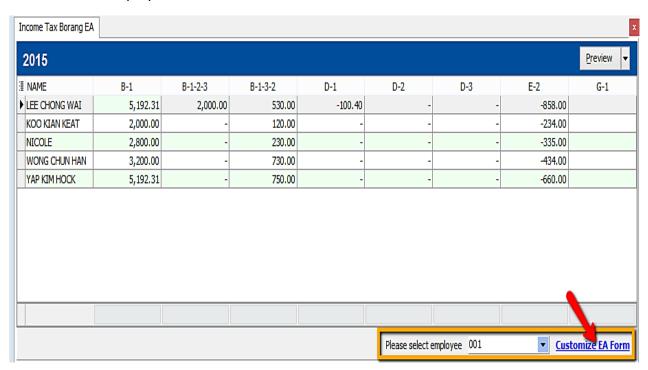

-Employee after amend will be in yellow colour.

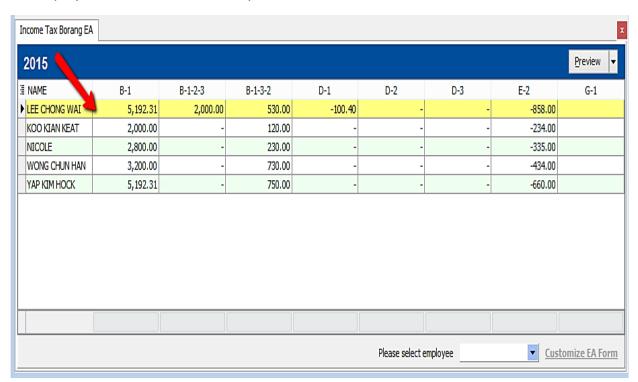

4) Manually key in the figure u want to amend and save ( blue disket )

| (C.P. 8A - Pin. 2008)                                                                                   | MALAYSIA                           | Penyata Gaji Pekerja SWASTA |
|----------------------------------------------------------------------------------------------------|------------------------------------|-----------------------------|
|                                                                                                    | CUKAI PENDAPATAN                   | No. Rujukan Cukai Pekerja   |
| No. Siri 123456                                                                                         | PENYATA SARAAN DARIPADA PENGGAJIAN | I                           |
| No. Majikan E                                                                                           | BAGI TAHUN BERAKHIR 31 DISEMBER 2  | 015 CawanganLHDNM           |
| BORANG EA INI PERLU DISEDIAKAN UNTUK DISERAHKAN KEPADA PEKERJA                                          |                                    |                             |
| BAGI TUJUAN CUKAI PENDAPATANNYA                                                                         |                                    |                             |
| A BUTIRAN PEKERJA                                                                                       |                                    |                             |
| Nama Penuh Pekerja/Pesara(En./Cik/Puan)                                                                 |                                    |                             |
| 2. Jawatan                                                                                              | 3. No. Kakitangan/l                | No. Gaji 30                 |
| 4. No. K.P. Baru                                                                                        | 5. No. K.P. Lama                   | 5555585                     |
| 6. No. KWSP                                                                                             |                                    | _                           |
| 7. Jika bekerja tidak genap setahun, nyata                                                              | ıkan:                              |                             |
| (a) Tarikh mula bekerja                                                                                 |                                    |                             |
| (b) Tarkh berhenti kerja                                                                                |                                    |                             |
| B PENDAPATAN PENGGAJIAN, MANFAAT DAN TEMPAT KEDIAMAN (Tidak Termasuk Elaun/Perkuisit/                   |                                    |                             |
| Pemberian/Manfaat Yang Dikecualikan                                                                     | ·                                  | RM                          |
| 1. Gaji kasar, upah atau gaji cuti (termasu                                                             | k gaji lebih masa)                 | 200,000.00                  |
| Fi(termasuk fi pengarah), komisen atau bonus (Bonus bagi tempoh dari 01/04/2015 ▼ hingga 30/04/2015 ▼ ) |                                    |                             |
| Tip kasar, perkuisit, penerimaan sagu hati atau elaun-elaun lain (Perihai pembayaran )                  |                                    |                             |
| Cukai Pendapatan yang dibayar oleh Majikan bagi pihak Pekerja                                           |                                    |                             |